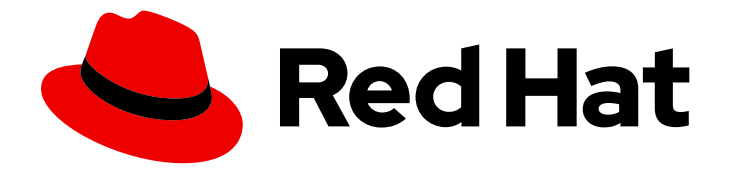

# Red Hat Advanced Cluster Security for Kubernetes 3.72

# Upgrading

Upgrading Red Hat Advanced Cluster Security for Kubernetes

Last Updated: 2023-05-02

Upgrading Red Hat Advanced Cluster Security for Kubernetes

# Legal Notice

Copyright © 2023 Red Hat, Inc.

The text of and illustrations in this document are licensed by Red Hat under a Creative Commons Attribution–Share Alike 3.0 Unported license ("CC-BY-SA"). An explanation of CC-BY-SA is available at

http://creativecommons.org/licenses/by-sa/3.0/

. In accordance with CC-BY-SA, if you distribute this document or an adaptation of it, you must provide the URL for the original version.

Red Hat, as the licensor of this document, waives the right to enforce, and agrees not to assert, Section 4d of CC-BY-SA to the fullest extent permitted by applicable law.

Red Hat, Red Hat Enterprise Linux, the Shadowman logo, the Red Hat logo, JBoss, OpenShift, Fedora, the Infinity logo, and RHCE are trademarks of Red Hat, Inc., registered in the United States and other countries.

Linux ® is the registered trademark of Linus Torvalds in the United States and other countries.

Java ® is a registered trademark of Oracle and/or its affiliates.

XFS ® is a trademark of Silicon Graphics International Corp. or its subsidiaries in the United States and/or other countries.

MySQL<sup>®</sup> is a registered trademark of MySQL AB in the United States, the European Union and other countries.

Node.js ® is an official trademark of Joyent. Red Hat is not formally related to or endorsed by the official Joyent Node.js open source or commercial project.

The OpenStack ® Word Mark and OpenStack logo are either registered trademarks/service marks or trademarks/service marks of the OpenStack Foundation, in the United States and other countries and are used with the OpenStack Foundation's permission. We are not affiliated with, endorsed or sponsored by the OpenStack Foundation, or the OpenStack community.

All other trademarks are the property of their respective owners.

## Abstract

This section provides instructions on upgrading Red Hat Advanced Cluster Security for Kubernetes by using Helm charts or the roxctl command-line interface.

# Table of Contents

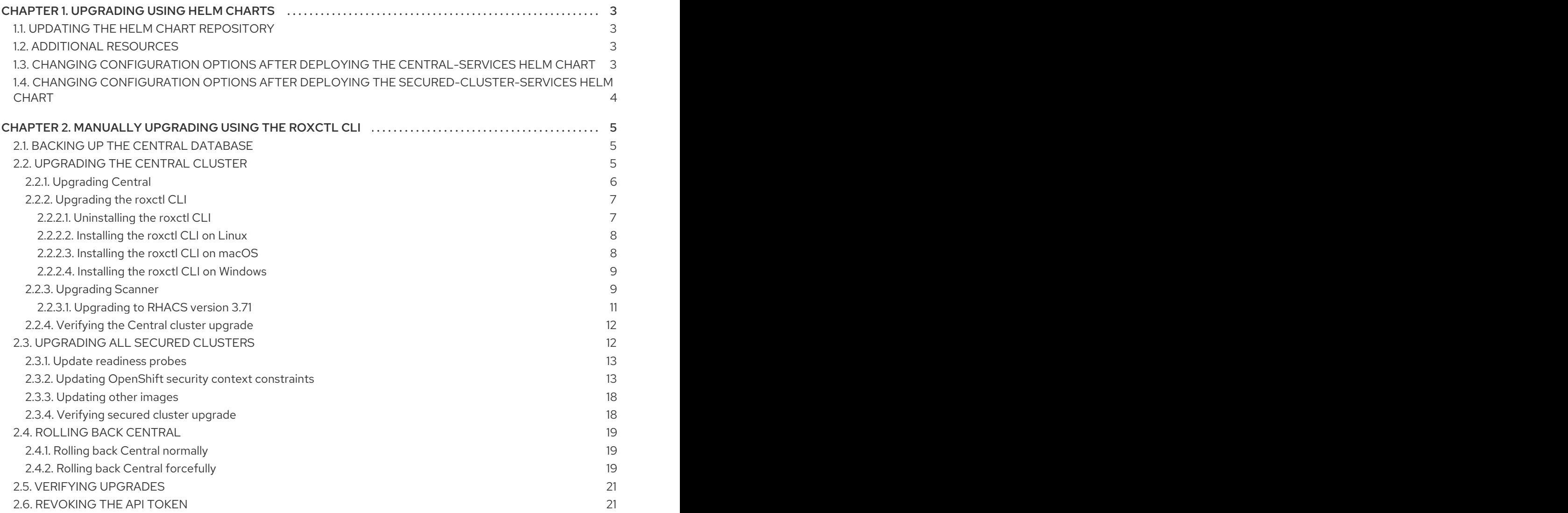

# CHAPTER 1. UPGRADING USING HELM CHARTS

<span id="page-6-0"></span>If you have installed Red Hat Advanced Cluster Security for Kubernetes by using Helm charts, to upgrade to the latest version of Red Hat Advanced Cluster Security for Kubernetes you must perform the following:

- Update the Helm chart.
- Update configuration files for the central-services Helm chart.
- Upgrade the central-services Helm chart.
- Update configuration files for the secured-cluster-services Helm chart.
- Upgrade the secured-cluster-services Helm chart.

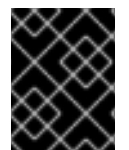

## IMPORTANT

To ensure optimal functionality, use the same version for your secured-cluster-services Helm chart and central-services Helm chart.

# <span id="page-6-1"></span>1.1. UPDATING THE HELM CHART REPOSITORY

You must always update Helm charts before upgrading to a new version of Red Hat Advanced Cluster Security for Kubernetes.

#### **Prerequisites**

You must have already added the Red Hat Advanced Cluster Security for Kubernetes Helm chart repository.

#### Procedure

Update Red Hat Advanced Cluster Security for Kubernetes charts repository.

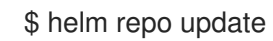

#### Verification

Run the following command to verify the added chart repository:

\$ helm search repo -l rhacs/

# <span id="page-6-2"></span>1.2. ADDITIONAL RESOURCES

**•** Configuring the [central-services](https://access.redhat.com/documentation/en-us/red_hat_advanced_cluster_security_for_kubernetes/3.72/html-single/installing/#configure-central-services-helm-chart) Helm chart

# <span id="page-6-3"></span>1.3. CHANGING CONFIGURATION OPTIONS AFTER DEPLOYING THE CENTRAL-SERVICES HELM CHART

You can make changes to any configuration options after you have deployed the **central-services** Helm chart.

#### Procedure

- 1. Update the **values-public.yaml** and **values-private.yaml** configuration files with new values.
- 2. Run the **helm upgrade** command and specify the configuration files using the **-f** option:

\$ helm upgrade -n stackrox \ stackrox-central-services rhacs/central-services \ -f <path\_to\_values\_public.yaml> \ -f <path\_to\_values\_private.yaml>

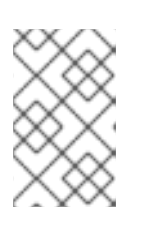

## **NOTE**

You can also specify configuration values using the **--set** or **--set-file** parameters. However, these options are not saved, and it requires you to manually specify all the options again whenever you make changes.

# <span id="page-7-0"></span>1.4. CHANGING CONFIGURATION OPTIONS AFTER DEPLOYING THE SECURED-CLUSTER-SERVICES HELM CHART

You can make changes to any configuration options after you have deployed the **secured-clusterservices** Helm chart.

#### Procedure

- 1. Update the **values-public.yaml** and **values-private.yaml** configuration files with new values.
- 2. Run the **helm upgrade** command and specify the configuration files using the **-f** option:
	- \$ helm upgrade -n stackrox \ stackrox-secured-cluster-services rhacs/secured-cluster-services \ --reuse-values \ **1** -f <path\_to\_values\_public.yaml> \ -f <path\_to\_values\_private.yaml>

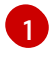

<span id="page-7-1"></span>You must specify the **--reuse-values** parameter, otherwise the Helm upgrade command resets all previously configured settings.

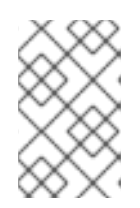

## **NOTE**

You can also specify configuration values using the **--set** or **--set-file** parameters. However, these options are not saved, and it requires you to manually specify all the options again whenever you make changes.

# <span id="page-8-0"></span>CHAPTER 2. MANUALLY UPGRADING USING THE ROXCTL CLI

You can upgrade to the latest version of Red Hat Advanced Cluster Security for Kubernetes from a supported older version.

To upgrade Red Hat Advanced Cluster Security for Kubernetes to the latest version, you must perform the following:

- **•** Backup the Central database
- Upgrade Central
- Upgrade the **roxctl** CLI
- Upgrade Scanner
- Verify that all secured clusters are upgraded

# <span id="page-8-1"></span>2.1. BACKING UP THE CENTRAL DATABASE

You can back up the Central database and use that backup for rolling back from a failed upgrade or data restoration in the case of an infrastructure disaster.

#### **Prerequisites**

- You must have an API token with **read** permission for all resources of Red Hat Advanced Cluster Security for Kubernetes. The Analyst system role has **read** permissions for all resources.
- You have installed the **roxctl** CLI.
- You have configured the **ROX\_API\_TOKEN** and the **ROX\_CENTRAL\_ADDRESS** environment variables.

#### Procedure

- Run the backup command:
	- For Red Hat Advanced Cluster Security for Kubernetes 3.0.55 and newer:

\$ roxctl -e "\$ROX\_CENTRAL\_ADDRESS" central backup

For Red Hat Advanced Cluster Security for Kubernetes 3.0.54 and older:

\$ roxctl -e "\$ROX\_CENTRAL\_ADDRESS" central db backup

#### Additional resources

[Authenticating](https://access.redhat.com/documentation/en-us/red_hat_advanced_cluster_security_for_kubernetes/3.72/html-single/roxctl_cli/#cli-authentication_cli-getting-started) using the **roxctl** CLI

# <span id="page-8-2"></span>2.2. UPGRADING THE CENTRAL CLUSTER

After you have backed up the Central database, the next step is to upgrade the Central cluster. This step includes upgrading Central, the **roxctl** CLI, and the Scanner.

## <span id="page-9-0"></span>2.2.1. Upgrading Central

You can update Central to the latest version by downloading and deploying the updated images.

#### Prerequisites

If you deploy images from a private image registry, first push the new image into your private registry, and then replace your image registry for the commands in this section.

#### Procedure

Run the following commands to upgrade Central:

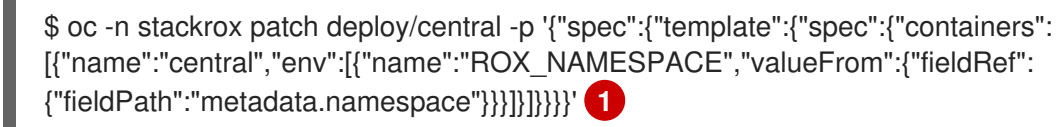

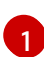

<span id="page-9-2"></span><span id="page-9-1"></span>If you use Kubernetes, enter **kubectl** instead of **oc**.

\$ oc -n stackrox patch deployment/scanner -p '{"spec":{"template":{"spec":{"containers": [{"name":"scanner","securityContext":{"runAsUser":65534}}]}}}}' **1**

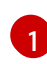

If you use Kubernetes, enter **kubectl** instead of **oc**.

\$ oc -n stackrox set image deploy/central central=registry.redhat.io/advanced-clustersecurity/rhacs-main-rhel8:3.72.3

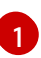

<span id="page-9-3"></span>If you use Kubernetes, enter **kubectl** instead of **oc**.

## IMPORTANT

If you are upgrading from Red Hat Advanced Cluster Security for Kubernetes 3.65.0, you must run the following additional command to create the **stackrox-central-diagnostics** role:

\$ oc -n stackrox patch role stackrox-central-diagnostics -p '{"rules": [{"apiGroups":["\*"],"resources": ["deployments","daemonsets","replicasets","configmaps","services"],"verbs": ["get","list"]}]}' **1**

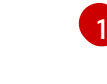

<span id="page-10-2"></span>If you use Kubernetes, enter **kubectl** instead of **oc**.

If you have not installed Red Hat Advanced Cluster Security for Kubernetes by using Helm or Operator, and you want to enable authentication using the OpenShift OAuth server, you must run the following additional command:

\$ oc -n stackrox set env deploy/central ROX\_ENABLE\_OPENSHIFT\_AUTH=true

\$ oc -n stackrox patch serviceaccount/central -p '

```
{
"metadata": {
"annotations": {
"serviceaccounts.openshift.io/oauth-redirecturi.main":
"sso/providers/openshift/callback",
"serviceaccounts.openshift.io/oauth-redirectreference.main": "
{"kind":"OAuthRedirectReference","apiVersion":"v1","reference":
{"kind":"Route","name":"central"}}"
}
```
## Verification

Check that the new pods have deployed:

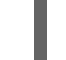

\$ oc get deploy -n stackrox -o wide **1**

<span id="page-10-3"></span>} }'

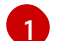

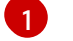

If you use Kubernetes, enter **kubectl** instead of **oc**.

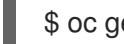

\$ oc get pod -n stackrox --watch **1**

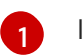

<span id="page-10-4"></span>If you use Kubernetes, enter **kubectl** instead of **oc**.

## <span id="page-10-0"></span>2.2.2. Upgrading the roxctl CLI

To upgrade the **roxctl** CLI to the latest version you must uninstall the existing version of **roxctl** CLI and then install the latest version of the **roxctl** CLI.

## <span id="page-10-1"></span>2.2.2.1. Uninstalling the roxctl CLI

You can uninstall the **roxctl** CLI binary on Linux by using the following procedure.

#### Procedure

[1](#page-11-2)

Find and delete the **roxctl** binary:

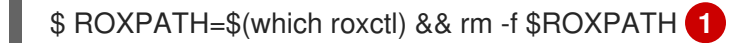

<span id="page-11-2"></span>Depending on your environment, you might need administrator rights to delete the **roxctl** binary.

#### <span id="page-11-0"></span>2.2.2.2. Installing the roxctl CLI on Linux

You can install the **roxctl** CLI binary on Linux by using the following procedure.

#### Procedure

1. Download the latest version of the **roxctl** CLI:

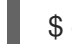

\$ curl -O https://mirror.openshift.com/pub/rhacs/assets/3.72.3/bin/Linux/roxctl

2. Make the **roxctl** binary executable:

\$ chmod +x roxctl

3. Place the **roxctl** binary in a directory that is on your **PATH**: To check your **PATH**, execute the following command:

\$ echo \$PATH

#### Verification

Verify the **roxctl** version you have installed:

\$ roxctl version

#### <span id="page-11-1"></span>2.2.2.3. Installing the roxctl CLI on macOS

You can install the **roxctl** CLI binary on macOS by using the following procedure.

#### Procedure

1. Download the latest version of the **roxctl** CLI:

\$ curl -O https://mirror.openshift.com/pub/rhacs/assets/3.72.3/bin/Darwin/roxctl

2. Remove all extended attributes from the binary:

\$ xattr -c roxctl

3. Make the **roxctl** binary executable:

\$ chmod +x roxctl

4. Place the **roxctl** binary in a directory that is on your **PATH**: To check your **PATH**, execute the following command:

\$ echo \$PATH

#### Verification

- Verify the **roxctl** version you have installed:
	- \$ roxctl version

#### <span id="page-12-0"></span>2.2.2.4. Installing the roxctl CLI on Windows

You can install the **roxctl** CLI binary on Windows by using the following procedure.

#### Procedure

Download the latest version of the **roxctl** CLI:

\$ curl -O https://mirror.openshift.com/pub/rhacs/assets/3.72.3/bin/Windows/roxctl.exe

#### Verification

Verify the **roxctl** version you have installed:

\$ roxctl version

After you upgrade the **roxctl** CLI you can upgrade Scanner.

#### <span id="page-12-1"></span>2.2.3. Upgrading Scanner

You can update Scanner to the latest version by using the **roxctl** CLI.

#### Prerequisites

If you deploy images from a private image registry, you must first push the new image into your private registry, then edit the commands in the following section to use the name of your private image registry.

#### Procedure

- 1. If you have created custom scanner configurations, you must apply those changes before updating the scanner configuration file.
	- a. Generate Scanner using the following **roxctl** command:

\$ roxctl -e "\$ROX\_CENTRAL\_ADDRESS" scanner generate

- b. Apply the TLS secrets YAML file:
	- If you use OpenShift Container Platform, enter the following command:

\$ oc apply -f scanner-bundle/scanner/02-scanner-03-tls-secret.yaml

If you use Kubernetes, enter the following command:

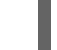

\$ kubectl apply -f scanner-bundle/scanner/02-scanner-03-tls-secret.yaml

- c. Apply the Scanner configuration YAML file:
	- If you use OpenShift Container Platform, enter the following command:

\$ oc apply -f scanner-bundle/scanner/02-scanner-04-scanner-config.yaml

If you use Kubernetes, enter the following command:

\$ kubectl apply -f scanner-bundle/scanner/02-scanner-04-scanner-config.yaml

- 2. Update the Scanner image:
	- If you use OpenShift Container Platform, enter the following command:

\$ oc -n stackrox set image deploy/scanner scanner=registry.redhat.io/advanced-clustersecurity/rhacs-scanner-rhel8:3.72.3

If you use Kubernetes, enter the following command:

\$ kubectl -n stackrox set image deploy/scanner scanner=registry.redhat.io/advancedcluster-security/rhacs-scanner-rhel8:3.72.3

- 3. Update the Scanner database image:
	- If you use OpenShift Container Platform, enter the following command:

\$ oc -n stackrox set image deploy/scanner-db db=registry.redhat.io/advanced-clustersecurity/rhacs-scanner-db-rhel8:3.72.3 init-db=registry.redhat.io/advanced-clustersecurity/rhacs-scanner-db-rhel8:3.72.3

If you use Kubernetes, enter the following command:

\$ kubectl -n stackrox set image deploy/scanner-db db=registry.redhat.io/advancedcluster-security/rhacs-scanner-db-rhel8:3.72.3 init-db=registry.redhat.io/advancedcluster-security/rhacs-scanner-db-rhel8:3.72.3

#### Verification

- Check that the new pods have deployed successfully:
	- o If you use OpenShift Container Platform, enter the following command:

\$ oc get pod -n stackrox --watch

If you use Kubernetes, enter the following command:

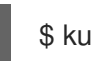

\$ kubectl get pod -n stackrox --watch

#### <span id="page-14-0"></span>2.2.3.1. Upgrading to RHACS version 3.71

If you are upgrading to RHACS 3.71 using the **roxctl** CLI and YAML files, you need to perform some additional steps. The Scanner DB image no longer mounts the **scanner-db-password** Kubernetes Secret into the **db** Scanner DB container. Instead, **scanner-db-password** is only used in the init container, **init-db**. Therefore, you must add the **POSTGRES\_PASSWORD\_FILE** environment variable to the init container configuration. The init container must also mount the **scanner-db-tls-volume** and **scanner-db-password** volumes. The following section provides the upgrade steps for RHACS if you are using OpenShift Container Platform or Kubernetes. For more information about init containers, see the Kubernetes [documentation.](https://kubernetes.io/docs/concepts/workloads/pods/init-containers/)

#### Prerequisites

This procedure assumes the **db** container in the Scanner DB configuration is at **index 0**, which is the first entry in the **containers** list; and the **scanner-db-password** volume mount is at **index 2**, which is the third entry.

While this scenario applies to most deployments, check the configuration for Scanner DB before entering these commands. If your values differ, you must adjust the **…/containers/x/volumeMounts/y** value in the following commands.

#### Procedure

- 1. Apply the patch:
	- **•** If you use OpenShift Container Platform, enter the following command:

t":{"runAsGroup":70,"runAsNonRoot":true,"runAsUser":70}}]}}}}'

\$ oc -n stackrox patch deployment.apps/scanner-db --patch '{"spec":{"template":{"spec": {"initContainers":[{"name":"init-db","env": [{"name":"POSTGRES\_PASSWORD\_FILE","value":"/run/secrets/stackrox.io/secrets/pass word"}],"command":["/usr/local/bin/docker-entrypoint.sh","postgres"," c","config\_file=/etc/postgresql.conf"],"volumeMounts":[{"name":"dbdata","mountPath":"/var/lib/postgresql/data"},{"name":"scanner-db-tlsvolume","mountPath":"/run/secrets/stackrox.io/certs","readOnly":true},{"name":"scannerdbpassword","mountPath":"/run/secrets/stackrox.io/secrets","readOnly":true}],"securityContex

**If you use Kubernetes, enter the following command:** 

\$ kubectl -n stackrox patch deployment.apps/scanner-db --patch '{"spec":{"template": {"spec":{"initContainers":[{"name":"init-db","env": [{"name":"POSTGRES\_PASSWORD\_FILE","value":"/run/secrets/stackrox.io/secrets/pass word"}],"command":["/usr/local/bin/docker-entrypoint.sh","postgres"," c","config\_file=/etc/postgresql.conf"],"volumeMounts":[{"name":"dbdata","mountPath":"/var/lib/postgresql/data"},{"name":"scanner-db-tlsvolume","mountPath":"/run/secrets/stackrox.io/certs","readOnly":true},{"name":"scannerdbpassword","mountPath":"/run/secrets/stackrox.io/secrets","readOnly":true}],"securityContex t":{"runAsGroup":70,"runAsNonRoot":true,"runAsUser":70}}]}}}}'

- 2. Remove the path:
	- If you use OpenShift Container Platform, enter the following command:

\$ oc -n stackrox patch deployment.apps/scanner-db --type json --patch '[{"op":"remove","path":"/spec/template/spec/containers/0/volumeMounts/2"}]'

If you use Kubernetes, enter the following command:

\$ kubectl -n stackrox patch deployment.apps/scanner-db --type json --patch '[{"op":"remove","path":"/spec/template/spec/containers/0/volumeMounts/2"}]'

## <span id="page-15-0"></span>2.2.4. Verifying the Central cluster upgrade

After you have upgraded both Central and Scanner, verify that the Central cluster upgrade is complete.

#### Procedure

• Check the Central logs: If you are using OpenShift Container Platform, enter the following command:

\$ oc logs -n stackrox deploy/central -c central

If you are using Kubernetes, enter the following command:

\$ kubectl logs -n stackrox deploy/central -c central

## Sample output of a successful upgrade

No database restore directory found (this is not an error). Migrator: 2019/10/25 17:58:54: starting DB compaction Migrator: 2019/10/25 17:58:54: Free fraction of 0.0391 (40960/1048576) is < 0.7500. Will not compact badger 2019/10/25 17:58:54 INFO: All 1 tables opened in 2ms badger 2019/10/25 17:58:55 INFO: Replaying file id: 0 at offset: 846357 badger 2019/10/25 17:58:55 INFO: Replay took: 50.324µs badger 2019/10/25 17:58:55 DEBUG: Value log discard stats empty Migrator: 2019/10/25 17:58:55: DB is up to date. Nothing to do here. badger 2019/10/25 17:58:55 INFO: Got compaction priority: {level:0 score:1.73 dropPrefix:[]} version: 2019/10/25 17:58:55.189866 ensure.go:49: Info: Version found in the DB was current. We're good to go!

# <span id="page-15-1"></span>2.3. UPGRADING ALL SECURED CLUSTERS

After upgrading Central services, you must upgrade all secured clusters.

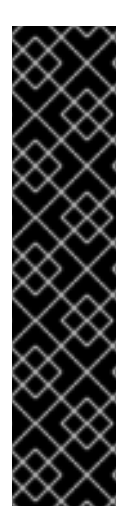

### IMPORTANT

- **If you are using automatic upgrades:** 
	- Update all your secured clusters by using automatic upgrades.
	- Skip the [instructions](#page-24-0) in this section and follow the instructions in the Verify upgrades and [Revoking](#page-24-1) the API token sections.
- If you are not using automatic upgrades, you must run the instructions in this section on all secured clusters including the Central cluster.
	- To ensure optimal functionality, use the same RHACS version for your secured clusters and the cluster on which Central is installed.

To complete manual upgrades of each secured cluster running Sensor, Collector, and Admission Controller, follow the instructions in this section.

## <span id="page-16-0"></span>2.3.1. Update readiness probes

If you are upgrading from a version below Red Hat Advanced Cluster Security for Kubernetes 3.65.0, you must run the following additional command to update the readiness probe path. If you are running a higher version than 3.65, skip this step.

## Procedure

• Update the readiness probe path:

\$ oc -n stackrox patch deploy/sensor -p '{"spec":{"template":{"spec":{"containers": [{"name":"sensor","readinessProbe":{"httpGet":{"path":"/ready"}}}]}}}}' **1**

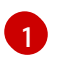

<span id="page-16-2"></span>If you use Kubernetes, enter **kubectl** instead of **oc**.

## <span id="page-16-1"></span>2.3.2. Updating OpenShift security context constraints

Depending on the version of Red Hat Advanced Cluster Security for Kubernetes you are upgrading to, you must update certain OpenShift Container Platform security context constraints (SCCs).

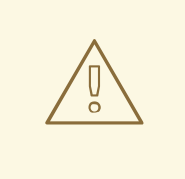

#### WARNING

Run the commands in this section only if you are using Red Hat Advanced Cluster Security for Kubernetes with OpenShift Container Platform. Otherwise, skip the instructions in this section.

#### Procedure

Red Hat Advanced Cluster Security for Kubernetes 3.64.0 renames the SCCs. If you are upgrading from a version below Red Hat Advanced Cluster Security for Kubernetes 3.64.0, you must delete and reapply the SCCs, otherwise, skip this step:

a. Run the following commands to update Central:

```
$ oc apply -f - <<EOF
kind: SecurityContextConstraints
apiVersion: security.openshift.io/v1
metadata:
 name: stackrox-central
 labels:
  app.kubernetes.io/name: stackrox
 annotations:
  kubernetes.io/description: stackrox-central is the security constraint for the central
server
  email: support@stackrox.com
  owner: stackrox
allowHostDirVolumePlugin: false
allowedCapabilities: []
allowHostIPC: false
allowHostNetwork: false
allowHostPID: false
allowHostPorts: false
allowPrivilegeEscalation: false
allowPrivilegedContainer: false
defaultAddCapabilities: []
fsGroup:
 type: MustRunAs
 ranges:
  - max: 4000
   min: 4000
priority: 0
readOnlyRootFilesystem: true
requiredDropCapabilities: []
runAsUser:
 type: MustRunAs
 uid: 4000
seLinuxContext:
 type: MustRunAs
seccompProfiles:
 - '*'
users:
 - system:serviceaccount:stackrox:central
volumes:
 - '*'
EOF
$ oc delete scc central
```
b. Run the following commands to update Scanner:

```
$ oc apply -f - <<EOF
kind: SecurityContextConstraints
apiVersion: security.openshift.io/v1
metadata:
 name: stackrox-scanner
 labels:
  app.kubernetes.io/name: stackrox
```
annotations: email: support@stackrox.com owner: stackrox kubernetes.io/description: stackrox-scanner is the security constraint for the Scanner container priority: 0 runAsUser: type: RunAsAny seLinuxContext: type: RunAsAny seccompProfiles:  $**$ ' users: - system:serviceaccount:stackrox:scanner volumes:  $**$ ' allowHostDirVolumePlugin: false allowedCapabilities: [] allowHostIPC: false allowHostNetwork: false allowHostPID: false allowHostPorts: false allowPrivilegeEscalation: false allowPrivilegedContainer: false defaultAddCapabilities: [] fsGroup: type: RunAsAny readOnlyRootFilesystem: false requiredDropCapabilities: [] EOF

\$ oc delete scc scanner

c. Run the following commands on each OpenShift Secured Cluster:

```
$ oc apply -f - <<EOF
apiVersion: security.openshift.io/v1
kind: SecurityContextConstraints
metadata:
 name: stackrox-admission-control
 labels:
  app.kubernetes.io/name: stackrox
  auto-upgrade.stackrox.io/component: "sensor"
 annotations:
  email: support@stackrox.com
  owner: stackrox
  kubernetes.io/description: stackrox-admission-control is the security constraint for the
admission controller
users:
 - system:serviceaccount:stackrox:admission-control
priority: 0
runAsUser:
 type: RunAsAny
seLinuxContext:
 type: RunAsAny
```
seccompProfiles: - '\*' supplementalGroups: type: RunAsAny fsGroup: type: RunAsAny groups: [] readOnlyRootFilesystem: true allowHostDirVolumePlugin: false allowHostIPC: false allowHostNetwork: false allowHostPID: false allowHostPorts: false allowPrivilegeEscalation: false allowPrivilegedContainer: false allowedCapabilities: [] defaultAddCapabilities: [] requiredDropCapabilities: [] volumes: - configMap - downwardAPI - emptyDir - secret -- apiVersion: security.openshift.io/v1 kind: SecurityContextConstraints metadata: name: stackrox-collector labels: app.kubernetes.io/name: stackrox auto-upgrade.stackrox.io/component: "sensor" annotations: email: support@stackrox.com owner: stackrox kubernetes.io/description: This SCC is based on privileged, hostaccess, and hostmount-anyuid users: - system:serviceaccount:stackrox:collector allowHostDirVolumePlugin: true allowPrivilegedContainer: true fsGroup: type: RunAsAny groups: [] priority: 0 readOnlyRootFilesystem: true runAsUser: type: RunAsAny seLinuxContext: type: RunAsAny seccompProfiles: - '\*' supplementalGroups: type: RunAsAny allowHostIPC: false allowHostNetwork: false allowHostPID: false

allowHostPorts: false allowPrivilegeEscalation: true allowedCapabilities: [] defaultAddCapabilities: [] requiredDropCapabilities: [] volumes: - configMap - downwardAPI - emptyDir - hostPath - secret -- apiVersion: security.openshift.io/v1 kind: SecurityContextConstraints metadata: name: stackrox-sensor labels: app.kubernetes.io/name: stackrox auto-upgrade.stackrox.io/component: "sensor" annotations: email: support@stackrox.com owner: stackrox kubernetes.io/description: stackrox-sensor is the security constraint for the sensor users: - system:serviceaccount:stackrox:sensor - system:serviceaccount:stackrox:sensor-upgrader priority: 0 runAsUser: type: RunAsAny seLinuxContext: type: RunAsAny seccompProfiles: - '\*' supplementalGroups: type: RunAsAny fsGroup: type: RunAsAny groups: [] readOnlyRootFilesystem: true allowHostDirVolumePlugin: false allowHostIPC: false allowHostNetwork: false allowHostPID: false allowHostPorts: false allowPrivilegeEscalation: true allowPrivilegedContainer: false allowedCapabilities: [] defaultAddCapabilities: [] requiredDropCapabilities: [] volumes: - configMap - downwardAPI - emptyDir - secret EOF

\$ oc delete scc admission-control collector sensor

## <span id="page-21-0"></span>2.3.3. Updating other images

You must update the sensor, collector and compliance images on each secured cluster when not using automatic upgrades.

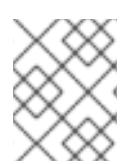

### **NOTE**

If you are using Kubernetes, use **kubectl** instead of **oc** for the commands listed in this procedure.

#### Procedure

1. Update the Sensor image:

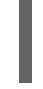

\$ oc -n stackrox set image deploy/sensor sensor=registry.redhat.io/advanced-clustersecurity/rhacs-main-rhel8:3.72.3

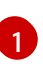

<span id="page-21-2"></span>If you use Kubernetes, enter **kubectl** instead of **oc**.

2. Update the Compliance image:

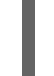

\$ oc -n stackrox set image ds/collector compliance=registry.redhat.io/advanced-clustersecurity/rhacs-main-rhel8:3.72.3

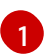

<span id="page-21-3"></span>If you use Kubernetes, enter **kubectl** instead of **oc**.

3. Update the Collector image:

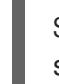

\$ oc -n stackrox set image ds/collector collector=registry.redhat.io/advanced-clustersecurity/rhacs-collector-rhel8:3.72.3

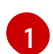

If you use Kubernetes, enter **kubectl** instead of **oc**.

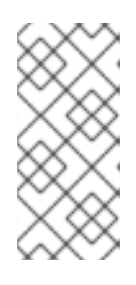

#### <span id="page-21-4"></span>**NOTE**

If you are using the collector slim image, run the following command instead:

\$ oc -n stackrox set image ds/collector collector=registry.redhat.io/advancedcluster-security/rhacs-collector-slim-rhel8:{rhacs-version}

4. Update the admission control image:

\$ oc -n stackrox set image deploy/admission-control admissioncontrol=registry.redhat.io/advanced-cluster-security/rhacs-main-rhel8:3.72.3

## <span id="page-21-1"></span>2.3.4. Verifying secured cluster upgrade

After you have upgraded secured clusters, verify that the updated pods are working.

#### Procedure

• Check that the new pods have deployed:

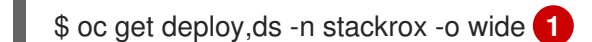

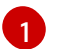

<span id="page-22-3"></span>If you use Kubernetes, enter **kubectl** instead of **oc**.

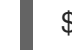

\$ oc get pod -n stackrox --watch **1**

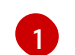

<span id="page-22-4"></span>If you use Kubernetes, enter **kubectl** instead of **oc**.

# <span id="page-22-0"></span>2.4. ROLLING BACK CENTRAL

You can roll back to a previous version of Central if the upgrade to a new version is unsuccessful.

## <span id="page-22-1"></span>2.4.1. Rolling back Central normally

You can roll back to a previous version of Central if upgrading Red Hat Advanced Cluster Security for Kubernetes fails.

#### **Prerequisites**

- You must be using Red Hat Advanced Cluster Security for Kubernetes 3.0.57.0 or higher.
- Before you can perform a rollback, you must have free disk space available on your persistent storage. Red Hat Advanced Cluster Security for Kubernetes uses disk space to keep a copy of databases during the upgrade. If the disk space is not enough to store a copy and the upgrade fails, you will not be able to roll back to an earlier version.

#### Procedure

Run the following command to roll back to a previous version when an upgrade fails (before the Central service starts):

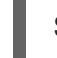

\$ oc -n stackrox rollout undo deploy/central **1**

[1](#page-22-5)

<span id="page-22-5"></span>If you use Kubernetes, enter **kubectl** instead of **oc**.

## <span id="page-22-2"></span>2.4.2. Rolling back Central forcefully

You can use forced rollback to roll back to an earlier version of Central (after the Central service starts).

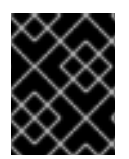

#### IMPORTANT

Using forced rollback to switch back to a previous version might result in loss of data and functionality.

#### Prerequisites

- You must be using Red Hat Advanced Cluster Security for Kubernetes 3.0.58.0 or higher.
- Before you can perform a rollback, you must have free disk space available on your persistent storage. Red Hat Advanced Cluster Security for Kubernetes uses disk space to keep a copy of databases during the upgrade. If the disk space is not enough to store a copy and the upgrade fails, you will not be able to roll back to an earlier version.

#### Procedure

- Run the following commands to perform a forced rollback:
	- To forcefully rollback to the previously installed version:

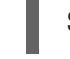

\$ oc -n stackrox rollout undo deploy/central **1**

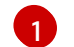

<span id="page-23-0"></span>If you use Kubernetes, enter **kubectl** instead of **oc**.

- To forcefully rollback to a specific version:
	- 1. Edit Central's **ConfigMap**:

<span id="page-23-1"></span>\$ oc -n stackrox edit configmap/central-config **1**

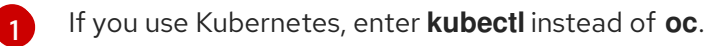

2. Update the value of the **maintenance.forceRollbackVersion** key:

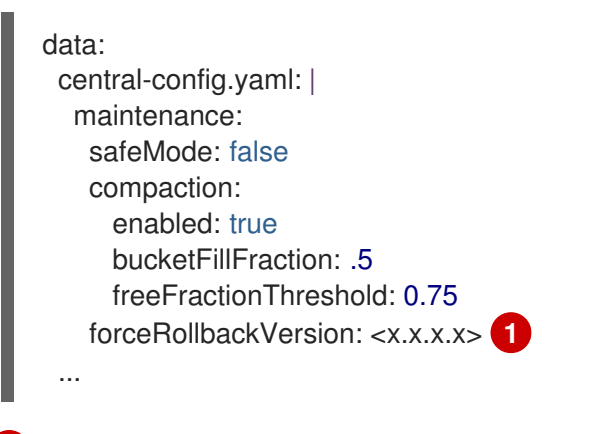

<span id="page-23-2"></span>Specify the version that you want to roll back to.

3. Update the Central image version:

<span id="page-23-3"></span>\$ oc -n stackrox \ **1** set image deploy/central central=registry.redhat.io/advanced-cluster-security/rhacsmain-rhel8:<x.x.x.x> **2**

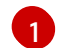

[2](#page-23-4)

[1](#page-23-2)

<span id="page-23-4"></span>If you use Kubernetes, enter **kubectl** instead of **oc**.

Specify the version that you want to roll back to. It must be the same version that you specified for the **maintenance.forceRollbackVersion** key in the **centralconfig** config map.

**config** config map.

# <span id="page-24-0"></span>2.5. VERIFYING UPGRADES

The updated Sensors and Collectors continue to report the latest data from each secured cluster.

The last time Sensor contacted Central is visible in the RHACS portal.

#### Procedure

- 1. On the RHACS portal, navigate to Platform Configuration → System Health.
- 2. Check to ensure that Sensor Upgrade shows clusters up to date with Central.

# <span id="page-24-1"></span>2.6. REVOKING THE API TOKEN

For security reasons, Red Hat recommends that you revoke the API token that you have used to complete Central database backup.

#### Prerequisites

After the upgrade, you must reload the RHACS portal page and re-accept the certificate to continue using the RHACS portal.

#### Procedure

- 1. On the RHACS portal, navigate to Platform Configuration → Integrations.
- 2. Scroll down to the Authentication Tokens category, and click API Token.
- 3. Select the checkbox in front of the token name that you want to revoke.
- 4. Click Revoke.
- 5. On the confirmation dialog box, click Confirm.